# Introduction to ODEs in Scilab

Aditya Sengupta

Indian Institute of Technology Bombay apsengupta@iitb.ac.in

<span id="page-0-0"></span>April 15th, 2010, Smt. Indira Gandhi College of Engineering

メロト メ御 トメ 君 トメ 君 トッ 君 し

 $2Q$ 

Scilab can be used to model and simulate a variety of systems, such as:

- **1 Ordinary Differential Equations**
- **2** Boundary Value Problems
- **3** Difference Equations
- **4** Differential Algebraic Equations

We will deal with Ordinary Differential Equations in this talk.

へのへ

Scilab can be used to model and simulate a variety of systems, such as:

- **1** Ordinary Differential Equations
- **2** Boundary Value Problems
- **3** Difference Equations
- **4** Differential Algebraic Equations

We will deal with Ordinary Differential Equations in this talk.

つへへ

We will do two things:

- $\bullet$  Model the ODE in a way Scilab can understand.
- 2 Solve the system for a given set of initial values.

 $\leftarrow$   $\Box$ 

 $2Q$ 

### We will model the system as a first-order equation:

# $\dot{y} = f(t, y)$

Note: Scilab tools assume the differential equation to have been written as first order system.

Some models are initially written in terms of higher-order derivatives, but they can always be rewritten as first-order systems by the introduction of additional variables

We will model the system as a first-order equation:

 $\dot{y} = f(t, y)$ 

Note: Scilab tools assume the differential equation to have been written as first order system.

Some models are initially written in terms of higher-order derivatives, but they can always be rewritten as first-order systems by the introduction of additional variables

∽≏ດ

We will model the system as a first-order equation:

 $\dot{v} = f(t, v)$ 

Note: Scilab tools assume the differential equation to have been written as first order system.

Some models are initially written in terms of higher-order derivatives, but they can always be rewritten as first-order systems by the introduction of additional variables

∽≏ດ

### Let us consider the simple system:

$$
\frac{dx}{dt} = \sin(2t)
$$

We can model this system using this code:

```
1 function dx = f(t, x)<br>2 dx = sin(2*t):
2 dx = sin (2*t);<br>3 endfunction
```
**K ロ ▶ | K 御 ▶ | K 舌** 

 $2Q$ 

€

扂

Let us consider the simple system:

$$
\frac{dx}{dt} = \sin(2t)
$$

We can model this system using this code:

```
1 function dx = f(t, x)2 dx = sin(2*t);<br>3 endfunction
   end function
```
**←ロ ▶ → 伊 ▶** 

 $2Q$ 

We know that the solution is *supposed* to be

$$
x=-\frac{1}{2}cos(2t)+c
$$

where  $c$  is a constant that depends on the initial value of the problem.

**K ロ ▶ K 倒 ▶** 

 $2Q$ 

≣

Depending on the initial value, the plot will look like this:

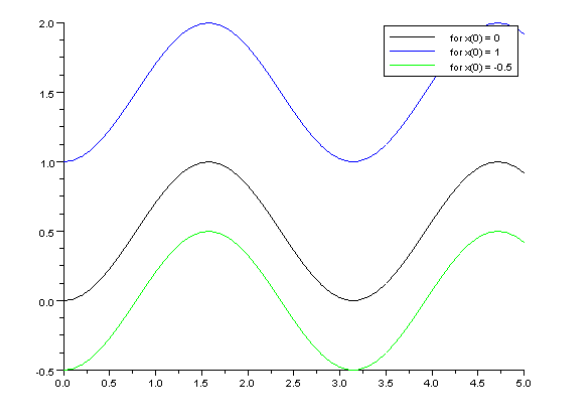

**←ロ ▶ → 伊 ▶** 

× 医 ∢ 重う

 $\equiv$ 

 $299$ 

The simulation tool we will use for solving ODEs in Scilab is the ode function

The simplest calling sequence for ode is:

 $y = ode(y0, t0, t, f)$ 

where y0 is the initial value at t0 and t contains the points in time at which the solution is to be determined. f is the function corresponding to

$$
\dot{y}=f(t,y)
$$

へのへ

For our example, we will take the initial value to be  $y0 = -0.5$  at  $t = 0$ . Let us evaluate the ODE from  $t = 0:0.1:5$ . The code is:

```
1 + 0 = 02 \times 0 = -0.53 t = 0:0.1:5;4 \text{ x = ode(x0, t0, t, f)};5 \text{ plot2d}(t, x)
```
メロメ メ御 メメ きょ メモメ

重

 $2Q$ 

```
For our example, we will take the initial value to be y0 = -0.5 at
t = 0.
Let us evaluate the ODE from t = 0:0.1:5.
The code is:
```

```
1 t0 = 02 \times 0 = -0.53 t = 0:0.1:5;4 \times = \text{ode}(x0, t0, t, f);5 \text{ plot2d}(t, x)
```
**K ロ ト K 倒 ト K ミ ト** 

重

一人 ヨート

 $2Q$ 

You should get a graph that looks like this:

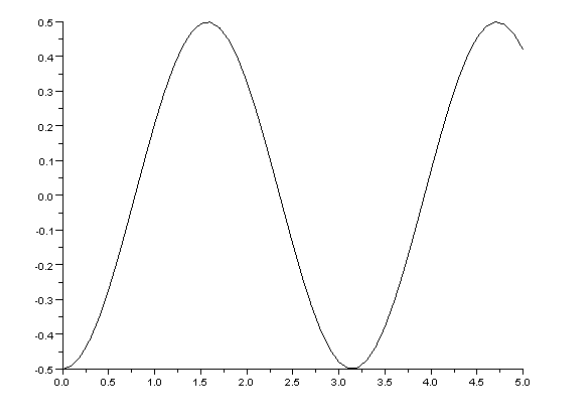

Aditya Sengupta, EE, IITB [ODEs in Scilab](#page-0-0)

 $\leftarrow$   $\Box$ ∢ 母  $\sim$ 

目

**B** 

È

 $299$ 

When we have ODEs formulated in terms of higher order derivatives, we need to rewrite them as first-order systems. We do this by using variables to fill in the intermediate order derivaties. For example, let us consider the system:

$$
\frac{d^2y}{dt^2} = \sin(2t)
$$

whose one solution we can easily guess to be  $y = -(1/4)\sin(2t)$ 

∽≏ເ

When we have ODEs formulated in terms of higher order derivatives, we need to rewrite them as first-order systems. We do this by using variables to fill in the intermediate order derivaties. For example, let us consider the system:

$$
\frac{d^2y}{dt^2} = \sin(2t)
$$

whose one solution we can easily guess to be  $y = -(1/4)\sin(2t)$ 

∽≏ດ

We convert the second order equation into two first order equations:

$$
dy/dt = z
$$

$$
dz/dt = sin(2t)
$$

Therefore, we have the ode in the form:

$$
dx/dt = f(t,x)
$$

where dx and x are vectors:

 $x = [z; \sin(2t)]$  $dx = \frac{d\theta}{dt}$ ; dz/dt]

a mills.

- 4 FB +

へのへ

We then proceed to replace z,  $dy/dt$ , and  $dz/dt$  with vector components  $x(2)$ ,  $dx(1)$ , and  $dx(2)$ 

We convert the second order equation into two first order equations:

$$
dy/dt = z
$$

$$
dz/dt = \sin(2t)
$$

Therefore, we have the ode in the form:

$$
dx/dt = f(t,x)
$$

where dx and x are vectors:

$$
x = [z; sin(2t)]
$$

$$
dx = [dy/dt; dz/dt]
$$

 $(5.7)$   $(5.7)$ 

 $\Omega$ 

We then proceed to replace z,  $dy/dt$ , and  $dz/dt$  with vector components  $x(2)$ ,  $dx(1)$ , and  $dx(2)$ 

We convert the second order equation into two first order equations:

$$
dy/dt = z
$$

$$
dz/dt = \sin(2t)
$$

Therefore, we have the ode in the form:

$$
dx/dt = f(t,x)
$$

where dx and x are vectors:

$$
x = [z; sin(2t)]
$$

$$
dx = [dy/dt; dz/dt]
$$

 $2Q$ 

We then proceed to replace z,  $dy/dt$ , and  $dz/dt$  with vector components  $x(2)$ ,  $dx(1)$ , and  $dx(2)$ 

We model the system thus:

```
1 function dx = f(t, x)2 dx (1) = x (2)<br>3 dx (2) = sin (2)3 dx (2) = sin (2*t)<br>4 endfunction
   end function
   and simulate the ODE thus:
```

```
1 t = 0:0.01:4*%pi;
\frac{2}{3}y=ode([0; -1/2], 0, t, f);4 // Note the importance of giving correct starting values.
5
6 p l o t 2 d (t', [y(1,:) ' y(2, :) ' ])7 // The curve in black is the final solution. The other curve
```
 $4.11 \times 4.60 \times 4.72 \times$ 

つへへ

We model the system thus:

```
1 function dx = f(t, x)2 dx (1) = x (2)<br>3 dx (2) = sin (2)3 dx (2) = \sin(2*t)<br>4 endfunction
    end function
```
and simulate the ODE thus:

```
1 t = 0:0.01:4*%pi;
\frac{2}{3}y=ode([0; -1/2], 0, t, f);4 // Note the importance of giving correct starting values.
       Try to put alternate starting values and see the
       d ifference
5
6 p l o t 2 d(t', [y(1,:) ' y(2, :) ' ])7 // The curve in black is the final solution. The other curve
        is for illustration - to show the intermediate step.
```
 $\overline{AB}$   $\overline{B}$   $\overline{B}$ 

つくい

## Sometimes- we just want to simulate a differential equation up to the time that a specific event occurs.

For example, an engine being revved until it reaches a particular speed- after which the gear is to be changed. For such circumstances, we need to define a quantity that signals the occurance of the event.

∽≏ເ

Sometimes- we just want to simulate a differential equation up to the time that a specific event occurs.

For example, an engine being revved until it reaches a particular speed- after which the gear is to be changed.

For such circumstances, we need to define a quantity that signals the occurance of the event.

∽≏ດ

Sometimes- we just want to simulate a differential equation up to the time that a specific event occurs.

For example, an engine being revved until it reaches a particular speed- after which the gear is to be changed.

For such circumstances, we need to define a quantity that signals the occurance of the event.

∽≏ດ

In Scilab we use the ode\_root function, which is called thus:

 $[y, rd] = ode("root", y0, t0, t, f, ng, g)$ 

where g is a function that becomes zero valued when the constraining event occurs and ng is the size of g. rd is a vector that contains the stopping time as its first element.

へのへ

In Scilab we use the ode\_root function, which is called thus:

$$
[y, rd] = ode("root", y0, t0, t, f, ng, g)
$$

where g is a function that becomes zero valued when the constraining event occurs and ng is the size of g. rd is a vector that contains the stopping time as its first element.

へのへ

## Let us consider the example of the engine that is revved. We wish to constrain the revving of the engine till it reaches a certain point.

We build a first order approximation of an engine using the following code (call it engine.sci):

```
1 function d_revs = engine (t, revs)<br>2 d revs = %e^(-revs)
```

```
2 d_revs = %e^(-revs)<br>3 endfunction
```
We can simulate the behaviour of the engine when it is unconstrained using the following code:

```
1 exec engine sci
2 \text{ revs} = \text{ode}(0, 0, 0:0.1:10, \text{ engine});
3 \text{ plot} 2d (0:0.1:10, \text{revs})
```
**∢ ロ ▶ . ∢ 母 ▶ . ∢ ヨ ▶** 

∽≏ດ

Let us consider the example of the engine that is revved. We wish to constrain the revving of the engine till it reaches a certain point. We build a first order approximation of an engine using the following code (call it engine.sci):

```
1 function d_revs = engine (t, revs)<br>2 d revs = %e^(-revs)
2 d_revs = %e^(-revs)<br>3 endfunction
    end function
```
We can simulate the behaviour of the engine when it is unconstrained using the following code:

```
1 exec engine sci
2 \text{ revs} = \text{ode}(0, 0, 0:0.1:10, \text{ engine});
3 \text{ plot} 2d (0:0.1:10, \text{revs})
```
**∢ ロ ▶ . ∢ 母 ▶ . ∢ ヨ ▶** 

∽≏ດ

Let us consider the example of the engine that is revved. We wish to constrain the revving of the engine till it reaches a certain point. We build a first order approximation of an engine using the following code (call it engine.sci):

```
1 function d_revs = engine (t, revs)<br>2 d revs = %e^(-revs)
2 d_revs = %e^(-revs)<br>3 endfunction
    end function
```
We can simulate the behaviour of the engine when it is unconstrained using the following code:

```
1 exec engine sci
2 revs = ode(0, 0, 0:0.1:10, engine);3 \text{ plot} 2d (0:0.1:10, \text{revs})
```
 $\left\{ \begin{array}{ccc} 1 & 0 & 0 \\ 0 & 1 & 0 \end{array} \right\}$  ,  $\left\{ \begin{array}{ccc} 0 & 0 & 0 \\ 0 & 0 & 0 \end{array} \right\}$ 

つくい

We then write the constraining function (call it gearbox.sci):

```
1 function stop = gearbox(t, revs)<br>2 stop = 1.5 - revs //We choos
        stop = 1.5 - revs //We choose to stop the engine when
             the revs reach the value 1.5 (You can choose any
             other value)
```
#### 3 end function

We then simulate the behaviour of the engine when it is constrained as above.

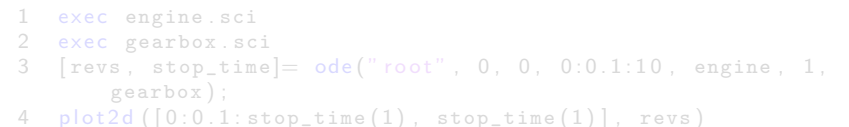

K ロ ⊁ K 倒 ≯ K ミ ⊁ K ミ ≯

つくい

We then write the constraining function (call it gearbox.sci):

```
1 function stop = gearbox(t, revs)<br>2 stop = 1.5 - revs //We choos
        stop = 1.5 - revs //We choose to stop the engine when
             the revs reach the value 1.5 (You can choose any
             other value)
```

```
3 end function
```
We then simulate the behaviour of the engine when it is constrained as above.

```
1 exec engine sci
2 exec gearbox sci
3 [revs, stop_time]= ode("root", 0, 0, 0:0.1:10, engine, 1,
      gearbox ) ;
4 plot2d([0:0.1:stop_time(1)), stop_time(1)], revs)
```
イロメ マ桐 メラミンマチャ

 $2Q$ 

Compare the two graphs- can you see where the simulation was halted in the second case?

 $\leftarrow$   $\Box$ 

 $\leftarrow$   $\overline{m}$   $\rightarrow$ 

 $2Q$ 

目

Since they appear so often, there are special functions for modeling and simulating linear systems.

For instance, you can create a linear system thus:

```
1 \text{ s} = \text{poly}(0, 's')2 sys = syslin ('c', 1/(s+1))
```
and simulate it thus:

```
1 t = 0:0.1:10:2 y = \text{csim}('step', t, sys);<br>3 \text{plot2d}(t, y);plot2 d ( t , y );
4
5 z = \text{csim}(\text{sin}(5*t), t, sys);6 \text{ plot} 2d(t, z) ;
7
```
 $\left\{ \begin{array}{ccc} 1 & 0 & 0 \\ 0 & 1 & 0 \end{array} \right\}$  ,  $\left\{ \begin{array}{ccc} 0 & 0 & 0 \\ 0 & 0 & 0 \end{array} \right\}$ 

つくい

Since they appear so often, there are special functions for modeling and simulating linear systems.

For instance, you can create a linear system thus:

```
1 \text{ s} = \text{poly}(0, 's')2 sys = syslin ('c', 1/(s+1))
```
and simulate it thus:

```
1 t = 0:0.1:10:2 \quad y = \text{csim}(\text{ 'step '}, t, \text{ sys});<br>3 \text{ plot2d}(t, y);plot2 d (t, y);
4
5 z = \text{csim}(\text{sin}(5*t), t, sys);<br>6 \text{plot2d}(t, z);plot2d(t, z);
7
8 bode (sys, 0.01, 100);
```
- 4 桐 ト 4 三

つくい

Now try to:

- Model and simulate your own systems
- Use the help command to find more options

 $\leftarrow$   $\Box$ 

A

 $2Q$ 

≣

Thanks

Aditya Sengupta, EE, IITB [ODEs in Scilab](#page-0-0)

メロメ メ団 メメ きょく モメー

 $2990$ ● →